## **eduFLOW**

## **Wie sind Sie als Eltern in eduFLOW eingebunden?**

Sie werden **per E-Mail** von der Schule informiert, sobald für Sie ein neues elektronisches Formular zu einem bestimmten Thema vorliegt. Anbei sehen Sie ein Beispiel einer solchen E-Mail:

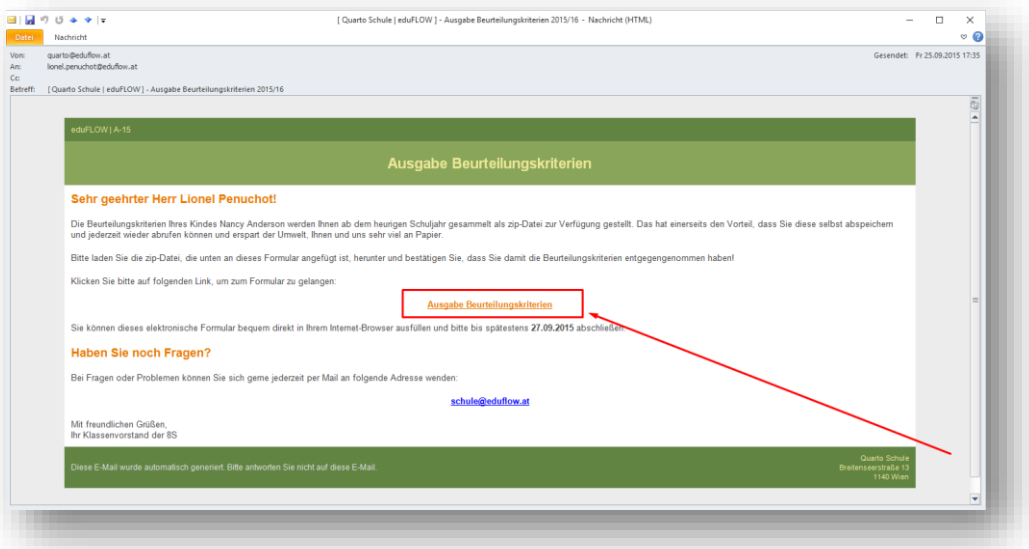

Wenn Sie auf den **Link klicken** (im Bild rot eingerahmt), öffnet sich das elektronische Formular in Ihrem **Internet-Browser**. Heben Sie sich die E-Mail auf, Sie können dadurch später jederzeit den Inhalt des Formulars wieder ansehen!

Das Formular beinhaltet verschiedenen Informationen, gegebenenfalls auch Dokumente und weiterführende Web-Links, welche im unteren Bereich des Formulars angegeben sind.

Das folgende Bild zeigt ein Beispiel eines solchen Formulars:

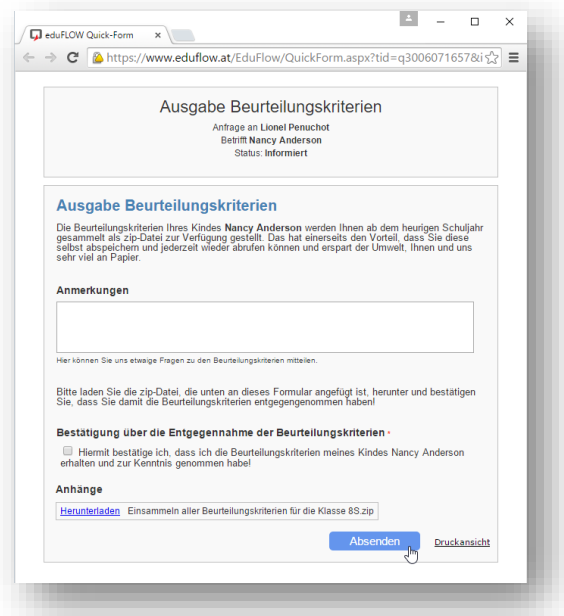

Über das Formular werden aber nicht nur Ihnen Informationen zugesandt, Sie können und sollen auch – je nach Art und Inhalt des Formulars – **Antworten elektronisch retour** senden. Dazu füllen Sie einfach die entsprechenden Felder aus und klicken auf "Absenden".